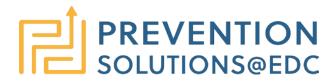

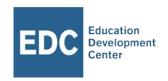

# **Essential Video Conferencing Skills for Facilitators and Participants**

#### Skills for Facilitators

#### **Knowing the Technology**

Before facilitating a virtual meeting, it's important that all facilitators and presenters understand, and are comfortable using, the video platform technology. Specifically, all facilitators and presenters should know how to:

- Record the session
- Assign a co-host (if possible)
- Help participants who are experiencing poor internet connections (e.g., suggest turning off their video camera, have them call in using a landline)
- Prevent "Zoom-bombing". Strategies for doing so include the following:
  - Don't use a personal meeting ID
  - Always use a meeting password
  - Use the waiting room feature
  - Mute audio and disable video for meeting attendees
  - Turn off screen sharing for everyone except the facilitator/co-facilitator
  - Use the "lock meeting" feature once all meeting attendees have joined
- Conduct polls (if possible)
- Use breakout rooms

### **Knowing Your Participants**

In planning the meeting, facilitators should have some sense of who is attending and how comfortable they are using technology. Specifically, facilitators will want to know:

- How many participants will be joining?
- Will they be able to join the online component (or audio only)?
- How strong are their internet connections?
- Will they be using webcams?

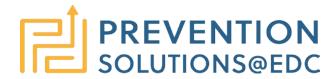

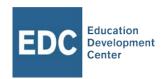

#### **Planning Your Interactions**

Interaction doesn't just happen; planning is key. In planning how you will engage with participants—and how they'll engage with one another—consider the following questions:

- Will you ask everyone to be muted?
- Will you ask people to use the chat feature? White board? Polls?
- Will you be recording the event?
- Will you be sharing any documents during the session?

#### **Having the Right Staff on Board**

For your virtual event to run smoothly, you need a strong team. To make sure you have the right staffing in place, consider the following:

- Who will be responsible for specific tasks and roles during the meeting?
- Will one person be responsible for the technology (muting noisy lines, moving to polls or breakout rooms, forwarding PPT slides)?
- Who will facilitate?
- Who will schedule a rehearsal for the staff to test video, check audio, practice sharing documents, and practice transitions between presenters?

#### **Zoom Shortcuts**

Before hosting a meeting, it is helpful to know the platform "shortcuts" that will help you navigate the site. For example, with Zoom you can use the following shortcuts:

- I is for invite. Press Cmd+I (macOS) or Alt+I (Windows) to jump to the Invite window, where you can grab the link to the meeting or send invitations to others via email.
- M is for mute. Press Cmd+Ctrl+M (macOS) or Alt+M (Windows) when you are the meeting host and want to mute everyone else on the line.
- S is for share. Press Cmd+Shift+S (macOS) or Alt+Shift+S (Windows) to share your screen.

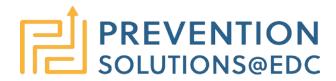

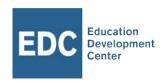

- R is for record. Press Cmd+Shift+R (macOS) or Alt+R (Windows) to start recording any meeting.
- P is for pause. Press Cmd+Shift+P (macOS) or Alt+P (Windows) to pause/resume recording.

If you are using another platform, simply google "shortcuts" and the name of the platform—you will typically find many listed.

## Skills for Participants

In order to engage fully in a video conference, participants need to feel comfortable using the technology—and the best way to become comfortable is through practice. If possible, schedule a session for interested participants to practice their conferencing skills. Specifically, have them:

- Turn on/off their video cameras
- Mute/unmute their audio
- Change their name on the screen
- Chat privately and to everyone
- Share their screen
- Change their display view (from speaker view or gallery)
- Change their background
- Annotate on a whiteboard or document that is shared
- Raise their (virtual) hand